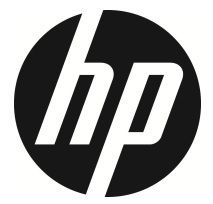

## f505g

Voiture caméscope Manuel de l'utilisateur

## **Table des matières**

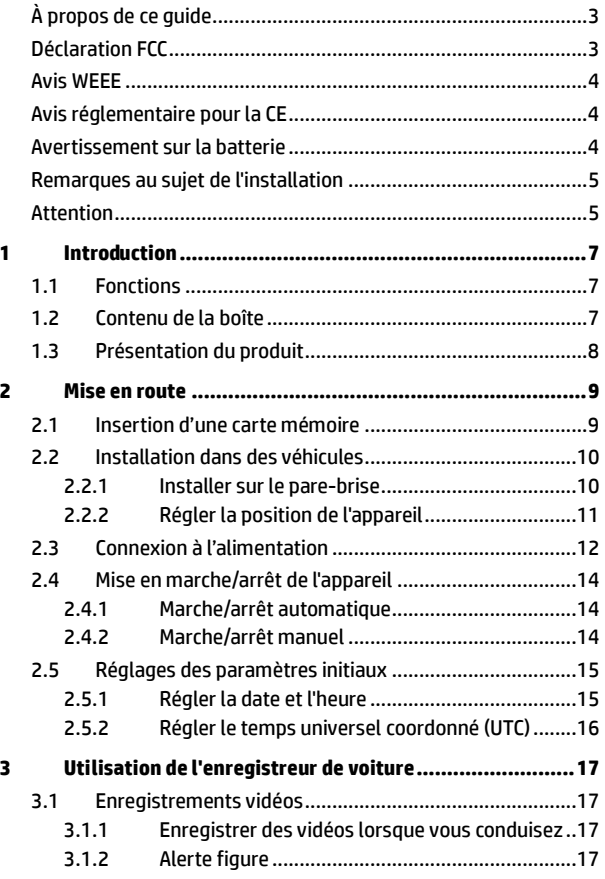

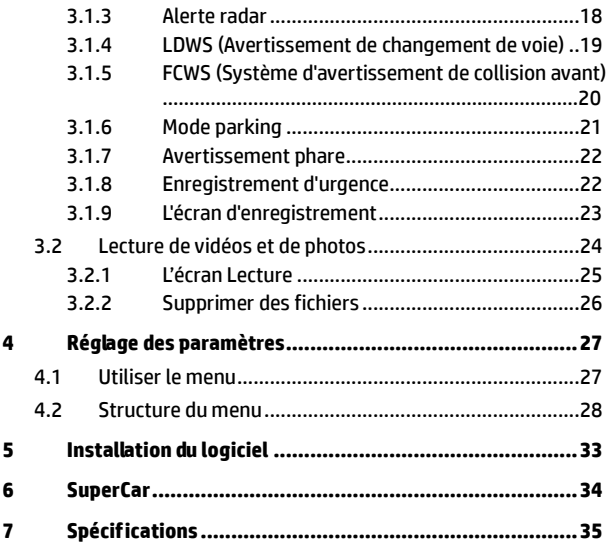

## **À propos de ce guide**

Le contenu de ce document est de type informatif et est sujet à des modifications sans préavis. Nous nous sommes efforcés d'assurer que ce Guide Utilisateur soit précis et complet. Cependant, aucune responsabilité ne saurait être mise en cause pour de simples erreurs ou omissions. Le fabricant se réserve le droit de modifier les caractéristiques techniques sans préavis.

## **Déclaration FCC**

Cet appareil a été testé et respecte les exigences requises pour les appareils numériques de la classe B, conformément à l'article 15 du Règlement de la FCC. Ces exigences sont prévues pour offrir une protection raisonnable contre les interférences préjudiciables dans un cadre résidentiel. Cet appareil génère, utilise et peut émettre de l'énergie radioélectrique et, s'il n'est pas installé et utilisé conformément aux recommandations, il peut provoquer des interférences préjudiciables aux communications radio. Néanmoins, il n'est pas garanti qu'aucune interférence n'interviendra dans une installation particulière. Si cet appareil provoque des interférences préjudiciables à la réception radio ou télévision, ce qui peut être constaté en éteignant et en rallumant l'appareil, il est conseillé à l'utilisateur d'essayer de supprimer ces interférences en appliquant l'une ou plusieurs des mesures suivantes :

- Réorienter ou déplacer l'antenne de réception.
- Augmenter la distance entre l'appareil et le récepteur.
- Connecter l'appareil à une prise sur un circuit différent de celui auquel le récepteur est connecté.
- Consulter le représentant ou un technicien TV/radio expérimenté pour obtenir de l'aide.

Cet appareil est conforme à l'article 15 du Règlement de la FCC. Son fonctionnement est soumis aux deux conditions suivantes : (1) cet appareil ne doit pas causer d'interférences préjudiciables et (2) il doit supporter toute interférence reçue, y compris celles pouvant entraîner un fonctionnement indésirable.

Avertissement FCC : Des changements ou modifications non expressément approuvés par l'organisme responsable de la conformité pourraient annuler le droit de l'utilisateur à faire fonctionner cet appareil.

### **Avis WEEE**

**Élimination des déchets d'équipements électriques et électroniques (DEEE) et/ou des batteries par les utilisateurs au sein des foyers privés dans l'Union européenne.** 

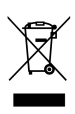

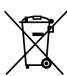

Ce symbole sur le produit ou sur son emballage indique qu'il ne doit pas être éliminé avec vos autres déchets domestiques. Vous devez vous débarrasser de vos déchets d'équipements et/ou de vos batteries en les rapportant dans le cadre du programme de reprise pour le recyclage des équipements électriques et électroniques et/ou des batteries. Pour plus d'informations au sujet du recyclage de cet équipement et/ou des batteries, veuillez contacter votre mairie, le magasin où vous avez acheté l'équipement ou votre service de collecte des ordures ménagères. Le recyclage de vos appareils usagés permet de préserver les ressources naturelles et de s'assurer que ces appareils sont recyclés dans le respect de la santé humaine et de l'environnement.

## **Avis réglementaire pour la CE**

Le présent produit est conforme aux exigences de la directive sur les basses tensions 2006/95/EC, la directive de l'EMC 2014/30/EU, la directive R&TTE 1999/5/EC et la directive RoHS 2011/65/EC.

### **Avertissement sur la batterie**

- Ne démontez ou percez jamais la batterie, et évitez les courts-circuits.
- Rechargez toujours avec le système fourni. Une mauvaise gestion de la batterie peut causer des explosions.
- Conservez la batterie hors de portée des enfants.
- Les piles peuvent exploser si elles sont exposées à des flammes nues. Ne jetez jamais les piles au feu.
- Ne placez pas ou n'exposez pas la pile à une chaleur extrême.
- **Ne remplacez jamais la batterie par vous-même, demandez à votre revendeur de le faire pour vous.**
- Jetez les piles usées en respectant les réglementations locales.

### **Remarques au sujet de l'installation**

- 1. Ce produit doit être installé près du rétroviseur, au centre sur la partie haute du pare-brise, si possible, pour une visualisation optimale.
- 2. Assurez-vous que l'objectif est dans la surface de balayage de l'essuie-glace du pare-brise afin de bénéficier d'une vue claire même lorsau'il pleut.
- 3. Ne jamais toucher l'objectif avec vos doigts. Des empreintes de doigts peuvent rester visibles sur l'objectif et les photos ou les clips vidéo peuvent ainsi être flous. Nettoyez souvent l'objectif.
- 4. Ne pas installer l'appareil sur une vitre teintée. Vous risqueriez d'endommager le film teinté.
- 5. Assurez-vous que la position d'installation n'est pas entravée par la vitre teintée.
- 6. Pour utiliser les produits du chargeur électrique fourni uniquement, veuillez ne pas utiliser un chargeur électrique d'une autre marque, afin d'éviter que l'équipement brûle ou que la batterie explose.

### **Attention**

- Utilisez uniquement le chargeur autorisé.
- Pour des raisons de sécurité et pour respecter les lois locales applicables, ne pas utiliser l'appareil pendant que vous conduisez.
- Configurez la date et l'heure avec précision avant d'utiliser cet appareil.
- Veuillez utiliser le logiciel SuperCar à condition que E- Map fonctionne normalement.
- Le fonctionnement du firmware dans l'appareil est à titre indicatif uniquement, veuillez suivre les conditions de circulation actuelles.
- Les résultats du positionnement GPS sont uniquement à titre d'information et ne doivent pas affecter la situation actuelle de la conduite. Le système ne peut pas garantir la précision du positionnement.
- La précision du positionnement du GPS peut différer en fonction de la météo et du lieu, par exemple les bâtiments hauts, les tunnels, les souterrains ou les forêts. Les signaux satellite du GPS ne peuvent pas passer à travers des matières solides (sauf le verre). Les vitres teintées vont également affecter les performances de la réception des signaux GPS.
- La qualité de réception des signaux GPS peut varier d'un appareil à l'autre. Le système ne peut pas déterminer l'exactitude des résultats de positionnement à partir d'appareils différents.
- Les valeurs affichées sur le système, comme la vitesse, la position et l'avertissement de distance avant les points de radar configurés, peuvent être inexactes en raison de l'influence de l'environnement. Elles ne servent qu'à titre de référence.
- Le système est utilisé uniquement pour un usage non commercial, dans les limites maximales permises par la loi applicable. Notre société décline toute responsabilité pour toute perte de données lors de l'opération.
- Ce produit chauffe lors de l'utilisation, ceci est normal.
- Une utilisation incorrecte de ce produit peut causer des dommages au produit ou ses accessoires et annuler la garantie.
- HP Inc. n'est PAS responsable des pertes de données/contenus lors du fonctionnement.

**Avant de commencer à utiliser le caméscope de voiture, vous devez accepter les termes des déclarations ci-dessus.**

# **1 Introduction**

Nous vous remercions d'avoir acheté cet enregistreur de voiture avancé. Cet appareil est spécialement conçu pour les enregistrements vidéo et audio en temps réel lors de la conduite.

## **1.1 Fonctions**

- Caméra Full HD (1920x1080 @ 30fps)
- Ecran LCD couleur 2,4"
- Up to 140 ゚ Objectif grand angle
- Détection de movement
- Enregistrement automatique en cas d'urgence avec détection de collision
- Prise en charge de micro-SDHC jusqu'à 32 Go
- Prise en charge WDR/ avert.chgt voie/ GPS/ avert.collisionAvt/ Mode parking

## **1.2 Contenu de la boîte**

Cet emballage contient les éléments suivants. Si l'un de ces éléments est absent ou endommagé, contactez votre revendeur immédiatement.

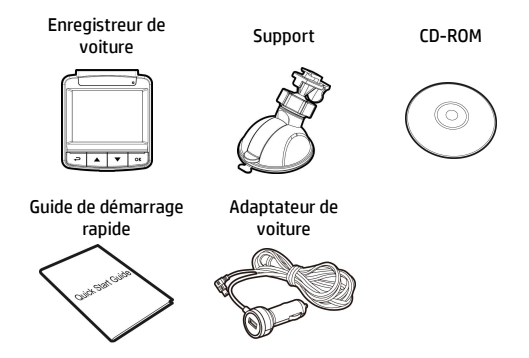

## **1.3 Présentation du produit**

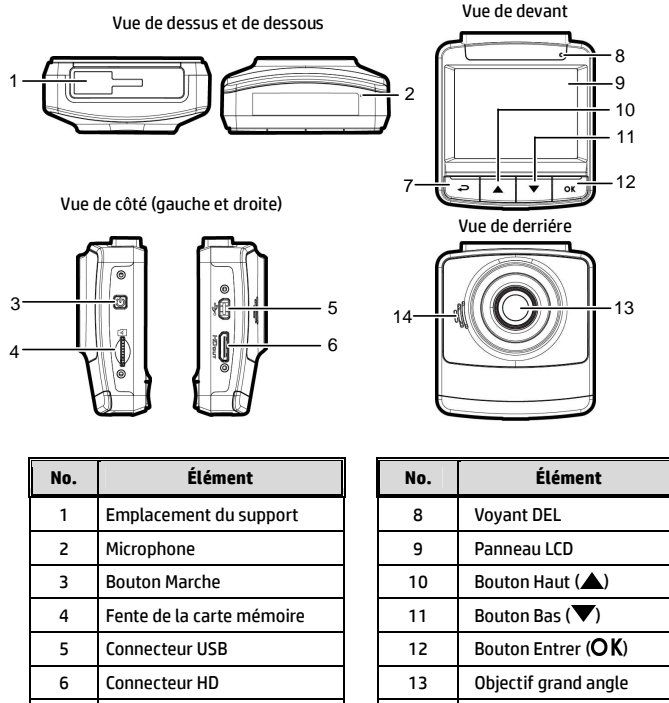

7 Bouton Retour  $\implies$  14

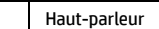

#### **Remarque :**

Pour utiliser l'appareil, appuyez sur les boutons correspondants (7,10,11,12) selon les icônes guide affichées sur l'écran.

# **2 Mise en route**

## **2.1 Insertion d'une carte mémoire**

Insérez la carte mémoire avec les contacts dorés face à l'arrière de l'appareil. Enfoncez la carte jusqu'à ce qu'elle clique en place.

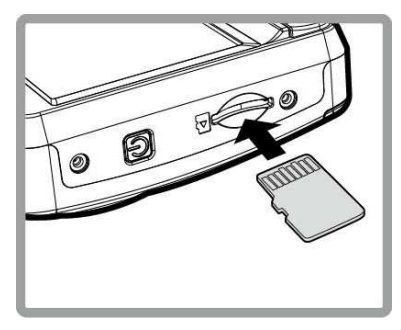

#### **Pour enlever une carte mémoire**

Poussez le bord de la carte mémoire vers l'intérieur jusqu'à ce que vous entendiez/ressentiez un clic, puis laissez-la ressortir jusqu'à ce que vous puissiez l'enlever de l'emplacement.

#### **Remarque :**

1. Ne pas retirer ou insérer une carte mémoire lorsque l'appareil est allumé. Cela peut endommager la carte mémoire.

2. Il est conseillé d'utiliser une carte micro SD de classe 6 ou supérieure de 16 ou 32 Go.

3. Il est conseillé de formater les cartes micro SD avant la première utilisation.

## **2.2 Installation dans des véhicules**

### **2.2.1 Installer sur le pare-brise**

1. Attachez le support sur l'appareil. Insérez-le dans le porte-support jusqu'à ce que vous entendiez un déclic.

- 2. Avant d'installer le support, veuillez utiliser de l'alcool pour nettoyer l'écran pare-vent et la ventouse du support. Attendez qu'ils soient secs et appuyez la ventouse sur l'écran pare-vent.
- 3. Tenez fermement la base du pare-brise et abaissez la pince pour installer le support de voiture sur le pare-brise. Assurez-vous que la base est bien en place.

**Avertissement :** Ne pas installer l'appareil sur une vitre teintée. Vous risqueriez d'endommager le film teinté.

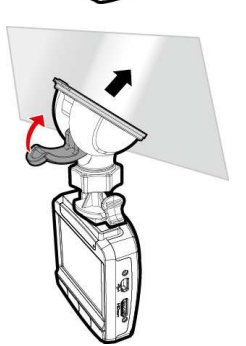

### **2.2.2 Régler la position de l'appareil**

- 1. Desserrez la poignée pour faire pivoter l'appareil verticalement ou horizontalement. Poignée
- 2. Puis serrez le bouton pour vous assurer que l'appareil est bien tenu en place.

## **2.3 Connexion à l'alimentation**

Utilisez uniquement l'adaptateur pour voiture fourni pour alimenter l'appareil et recharger la batterie intégrée.

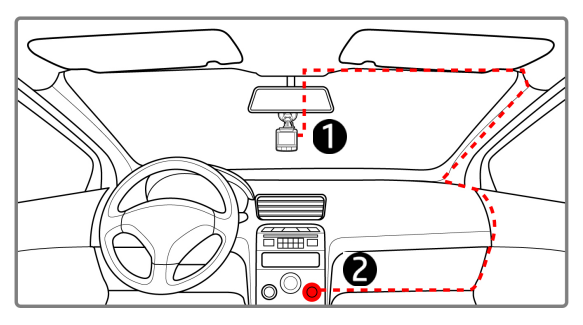

- 1. Branchez une extrémité de l'adaptateur de voiture sur la prise USB de l'appareil. Entrée du port USB : 5 V CC / 1 A.
- 2. Branchez l'autre extrémité de l'adaptateur de voiture sur la prise d'allume-cigare de votre véhicule. Dès que le moteur du véhicule démarre, l'enregistreur se met automatiquement en marche. Entrée du chargeur de voiture : 12 / 24 V CC.

#### **Remarque :**

1. Le témoin LED rouge indique que la batterie est en charge. Quand les appareils sont branchés au cordon d'alimentation pour charger et le témoin rouge clignote, cela indique que la température de l'appareil est trop élevée et que le cordon d'alimentation doit être débranché immédiatement.

2. Veuillez noter que si la température ambiante atteint 45°C ou plus, l'adaptateur de voiture pourra toujours alimenter le caméscope de voiture, mais il ne pourra plus charger la batterie. Ceci est une caractéristique des batteries aux polymères de lithium et ne représente aucun dysfonctionnement.

#### **Voyant d'état de la batterie :**

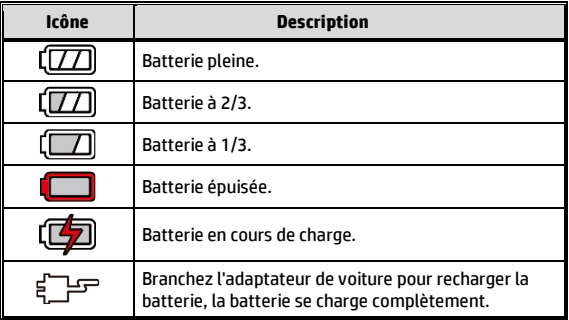

#### **Tension basse :**

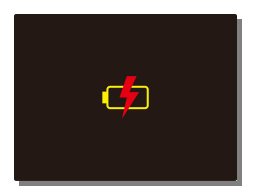

#### **Remarque :**

If the camcorder is connected to the car adapter and turned on, and the screen displays a charging reminder symbol such as the image above, it means that the available voltage is too low. Please wait for a few minutes until the charging reminder symbol disappears before entering the video recording mode to prevent invalid recording or file damage.

## **2.4 Mise en marche/arrêt de l'appareil**

### **2.4.1 Marche/arrêt automatique**

Une fois que le moteur du véhicule est démarré, l'appareil se met automatiquement en marche. Si la fonction Enregistrement automatique est activée, l'enregistrement démarre automatiquement immédiatement après que l'appareil se met sous tension.

Une fois que le moteur du véhicule est coupé, le caméscope sauvegarde automatiquement l'enregistrement et se met hors tension dans les 10 secondes.

#### **Remarque :**

L'allumage et l'arrêt automatiques fonctionnent si la prise d'alimentation est reliée à l'allumage de la voiture.

### **2.4.2 Marche/arrêt manuel**

Pour allumer manuellement l'appareil, appuyez sur le bouton **MARCHE**.

Pour l'éteindre, appuyez et maintenez le bouton **MARCHE** pendant au moins 1 secondes.

Pour réinitialiser, appuyez et maintenez le bouton **MARCHE** pendant au moins 8 secondes.

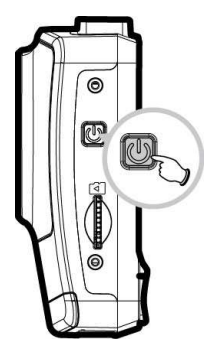

## **2.5 Réglages des paramètres initiaux**

Avant d'utiliser l'appareil, nous vous recommandons d'activer la fonction Enregistrement automatique et de régler la Date et l'Heure correctes.

### **2.5.1 Régler la date et l'heure**

Pour régler correctement la date et l'heure, faites comme suit :

- 1. Appuyez sur le bouton  $\implies$  pour ouvrir le menu OSD.
- 2. Appuyez sur le bouton  $\triangle/\nabla$  pour sélectionner Date / Heure et appuyez sur le bouton  $OK.$
- 3. Appuyez sur le bouton  $\triangle/\nabla$  pour ajuster la valeur, et appuyez sur le bouton  $\overline{OK}$  pour aller au chiffre suivant.
- 4. Répétez l'étape 3 jusqu'à ce que le réglage de la date et de l'heure soit terminé.

#### **Remarque :**

Pour garantir la précision de la durée du fichier vidéo, veuillez réinitialiser la date et l'heure quand la batterie commence à se décharger ou en cas de non-utilisation plus de 7 jours.

## **2.5.2 Régler le temps universel coordonné (UTC)**

En fonction de votre emplacement, vous pourriez avoir à modifier le paramètre UTC actuel du caméscope afin que la date et l'heure soient mises à jour correctement lorsqu'un signal GPS est détecté.

- 1. Si un enregistrement est en cours, appuyez sur le bouton  $\blacktriangledown$  pour arrêter l'enregistrement en premier.
- 2. Appuyez sur le bouton  $\rightleftarrows$  pour ouvrir le menu OSD.
- 3. Utilisez les boutons  $\triangle$  ou  $\nabla$  pour naviguer vers l'option Synchro satellites et appuyez sur le bouton OK. Vérifiez que le paramètre Activé est sélectionné et appuyez à nouveau sur le bouton  $\overline{OK}$  pour voir le paramètre UTC.
- 4. Référez-vous à la carte UTC ci-dessous et utilisez le bouton  $\triangle$  ou  $\blacktriangledown$  pour sélectionner le paramètre désiré et appuyez sur le bouton OK pour confirmer le paramètre.

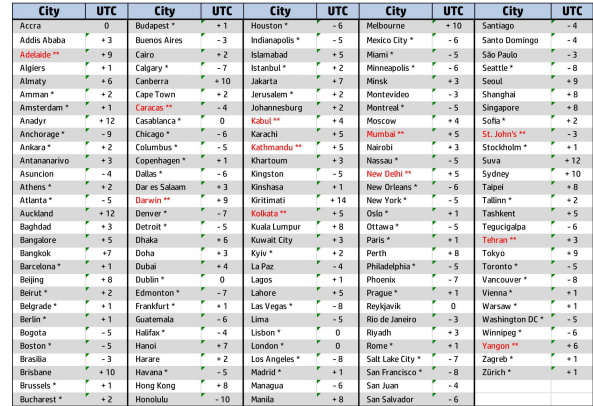

5. Appuyez sur le bouton  $\implies$  pour quitter le menu.

\* Veillez à ajuster l'heure d'été (DST) en ajoutant +1 heure au décalage UTC \*\* Ces zones peuvent observer des incréments d'une demi-heure et d'heure d'été

(DST)

## **3 Utilisation de l'enregistreur de voiture**

## **3.1 Enregistrements vidéos**

### **3.1.1 Enregistrer des vidéos lorsque vous conduisez**

Quand le moteur du véhicule démarre, le caméscope se met automatiquement sous tension et commence à enregistrer.

L'enregistrement s'arrêtera automatiquement lorsque le moteur s'arrête.

Vous pouvez aussi appuyez sur le bouton  $\blacktriangledown$  pour arrêter manuellement l'enregistrement.

#### **Remarque :**

Dans certaines voitures, l'enregistrement continuera même lorsque le moteur est arrêté. Avec certains modèles de véhicules, l'allumage et l'arrêt automatique de cet enregistreur peuvent ne pas fonctionner, car l'allume-cigare n'est pas relié au système d'allumage. Pour contourner ce problème, effectuez une des actions suivantes :

- Allumez ou éteignez manuellement l'allume-cigare si votre voiture le permet.

- Branchez manuellement l'adaptateur d'alimentation sur la prise pour allumer le camescope de voiture, et débranchez-le de la prise pour l'éteindre.

- Un fichier vidéo est enregistré toutes les 3 ou 5 minutes d'enregistrement. Si la capacité de la carte mémoire est pleine, le fichier le plus ancien de la carte mémoire est écrasé.

## **3.1.2 Alerte figure**

Si la fonction Alerte fatigue conducteur est activée, ce produit propose des messages d'avertissement sonores et à l'écran une heure après le début de l'enregistrement et répète les alertes toutes les demi-heures par la suite.

- 1. Appuyez sur le bouton  $\implies$  pour ouvrir le menu OSD.
- 2. Appuyez sur le bouton  $\triangle/\blacktriangledown$ . sélectionnez **Alerte figure**, puis appuyez sur le bouton  $OK.$
- 3. Appuyez sur le bouton  $\triangle/\blacktriangledown$ . sélectionnez **Marche** et appuyez sur le bouton OK

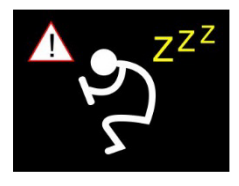

4. Appuyez sur le bouton  $\implies$  pour quitter le menu.

### **3.1.3 Alerte radar**

La fonction **Alerte radar** est activée par défaut. Une fois l'emplacement de votre voiture déterminé par le GPS et lors de l'approche d'un radar, ce produit propose des alertes vocales et par message à l'écran.

Pour activer la fonction Alerte radar désactivée :

- 1. Appuyez sur le bouton  $\overline{\rightarrow}$  pour ouvrir le menu OSD.
- 2. Appuyez sur le bouton ▲/▼, sélectionnez **Alerte radar**, puis appuyez sur le bouton  $OK$ .
- 3. Appuyez sur le bouton  $\triangle / \blacktriangledown$ , sélectionnez **Marche** et appuyez  $\frac{1}{2}$ sur le bouton  $\frac{1}{2}$
- 4. Appuyez sur le bouton  $\implies$  pour quitter le menu.
- 5. Une fois l'emplacement de votre voiture déterminé par le GPS et lors de l'approche d'un radar, ce produit propose des alertes vocales et par message à l'écran. L'écran d'alarme passe au rouge pour vous rappeler de ralentir si vous conduisez plus vite que la limite de vitesse.

#### **Remarque:**

**La fonction d'alerte radar doit disposer de données de radar pour le pays que vous utilisez. La fonction sera annulée si le produit est utilisé dans un autre pays. Consultez votre boutique d'achat si la fonction est annulée. Le produit ne garantit jamais que les données du radar seront fournies pour les pays du monde entier.** 

### **3.1.4 LDWS (Avertissement de changement de voie)**

Une fois l'emplacement de votre voiture déterminé par le GPS et la fonction **LDWS** activée, ce produit propose des alertes vocales et par message à l'écran lorsque vous conduisez hors route ou que vous changez de voie à des vitesses supérieures à 70 km/h (43 miles/h). Pour régler la fonction LDWS (avert.chgt voie), effectuez ce qui suit :

- 1. Appuyez sur le bouton  $\implies$  pour ouvrir le menu OSD.
- 2. Appuyez sur le bouton ▲**/▼**, sélectionnez **LDWS**, puis appuyez sur  $le$  bouton  $OK$
- 3. Appuyez sur le bouton  $\triangle/\nabla$ , sélectionnez Marche et appuyez sur  $le$  bouton  $OK$ .
- 4. Appuyez sur le bouton  $\implies$  pour quitter le menu.
- 5. Après avoir activé **LDWS**, l'écran affiche l'icône d'alignement , veuillez régler le caméscope de sorte que la ligne horizontale et le niveau des yeux se superposent et les lignes obliques soient centrées dans la voie de conduite. Assurez-vous que l'icône d'alignement ne soit pas masquée (par exemple capot) pendant l'installation, une erreur de jugement peut être causée si le point d'extrémité est masqué.

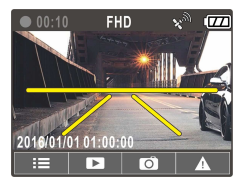

### **3.1.5 FCWS (Système d'avertissement de collision avant)**

Une fois l'emplacement de votre voiture déterminé par le GPS et la fonction **FCWS** activée, ce produit propose des alertes vocales et par message à l'écran lorsque vous conduisez hors route ou que vous changez de voie à des vitesses supérieures à 60 km/h (37 miles/h) et que vous êtes à moins de 20 m de la voiture devant vous.

- 1. Appuyez sur le bouton  $\implies$  pour ouvrir le menu OSD.
- 2. Appuyez sur le bouton  $\triangle$ / $\nabla$ . sélectionnez **FCWS**, puis appuyez  $\frac{1}{2}$ sur le bouton  $\frac{1}{2}$
- 3. Appuyez sur le bouton  $\triangle/\blacktriangledown$ . sélectionnez **Marche** et appuyez sur  $le$  bouton  $OK$ .

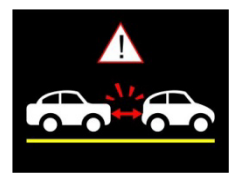

4. Appuyez sur le bouton  $\implies$  pour quitter le menu.

### **3.1.6 Mode parking**

Si le Mode parking est activé, en cas de mise hors tension manuelle ou si l'adaptateur de voiture est éteint alors que le caméscope est allumé, le message d'alerte système « Appuyez sur la touche OK pour accéder au mode parking après 10 s. » s'affiche à l'écran. Cela signifie que le système de détection de mouvements démarre automatiquement après 10 secondes. Lorsque le caméscope détecte un mouvement ou une collision devant l'objectif, l'enregistrement vidéo est activé pour une durée similaire au réglage de durée.

Pour régler le mode parking, procédez de la façon suivante:

- 1. Appuyez sur le bouton  $\implies$  pour ouvrir le menu OSD.
- 2. Appuyez sur le bouton ▲/▼, sélectionnez **Md parking**, puis appuyez sur le bouton  $OK.$
- 3. Appuyez sur le bouton ▲ vour sélectionner Détection de mouvement/Collision de parking/ Mode double et appuyez sur le bouton OK.
- 4. Appuyez sur le bouton  $\rightarrow$  pour quitter le menu.

#### **Remarque:**

1. Si la batterie est entièrement chargée et est en bon état, Détec. mouv. peut enregistrer en continu pendant environ 30 minutes

2. Pendant que l'appareil est utilisé, la capacité de stockage de la batterie diminue progressivement. Il s'agit d'un phénomène normal pour la batterie.

3. L'écran LCD s'éteint 30 secondes après l'activation de la fonction Détection de mouvement.

2. Le fichier d'enregistrement d'urgence est créé en tant que nouveau fichier, qui est protégé pour éviter d'être écrasé par l'enregistrement en boucle normal. Une carte mémoire de 8 Go (ou au-delà) peut enregistrer jusqu'à 10 fichiers vidéo d'urgence. Le message d'alerte « Les fichiers d'urgence sont pleins » apparaissent à l'écran si les fichiers d'enregistrement d'urgence sont pleins et le fichier d'urgence le plus ancien est automatiquement supprimé quand un nouveau fichier d'enregistrement d'urgence est créé.

1. Si la fonction Détection de collision est activée et qu'une collision est détectée, le caméscope activera

**Remarque :** 

## **3.1.7 Avertissement phare**

La fonction **Avertissement phare** propose des alertes vocales et par message à l'écran lorsque le produit détecte des conditions de faible luminosité sur ses enregistrements, y compris la conduite par pluie ou brouillard, la nuit, dans les sous-sols, parkings et tunnels.

- 1. Appuyez sur le bouton  $\rightarrow$  pour ouvrir le menu OSD.
- 2. Appuyez sur le bouton  $\triangle/\blacktriangledown$ . sélectionnez **Avertissement phare**, puis appuyez sur le bouton  $OK$ .
- 3. Appuyez sur le bouton  $\triangle/\blacktriangledown$ , sélectionnez Marche et appuyez sur le bouton  $OK$ .
- 4. Appuyez sur le bouton  $\implies$  pour quitter le menu.

### **3.1.8 Enregistrement d'urgence**

Lors de l'enregistrement vidéo normal, appuyez sur le bouton OK pour démarrer le mode d'enregistrement d'urgence.

Le message « Urgence » s'affichera immédiatement dans le coin supérieur gauche de l'écran, et le fichier enregistré sera continu et protégé en écriture.

automatiquement l'enregistrement d'urgence.

Après avoir effectué l'enregistrement d'urgence, il revient au mode d'enregistrement normal.

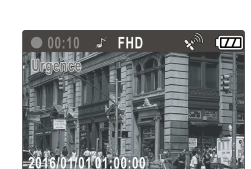

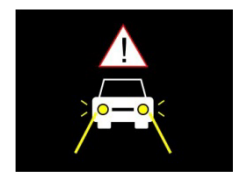

## **3.1.9 L'écran d'enregistrement**

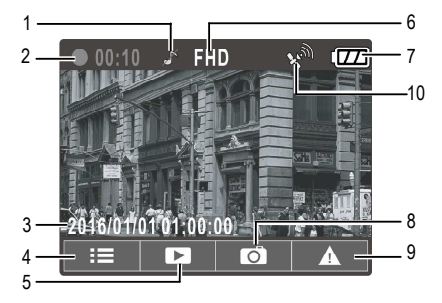

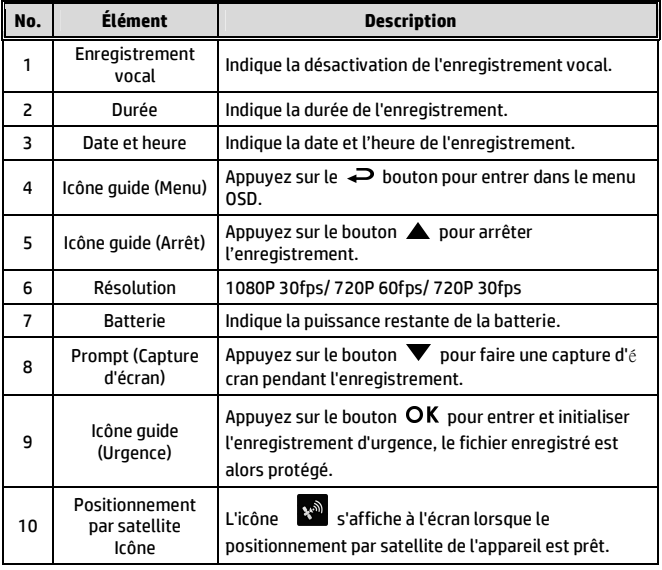

## **3.2 Lecture de vidéos et de photos**

- 1. Pendant l'enregistrement, appuyez sur le bouton  $\triangle$  pour rechercher le fichier vidéo et photo souhaité.
- 2. Appuyez sur le bouton  $\rightleftarrows$ pour ouvrir le menu OSD.
- 3. Appuyez sur le bouton  $\triangle$ / $\blacktriangledown$ pour sélectionner la catégorie du fichier que vous voulez parcourir, puis appuyez sur le bouton OK.

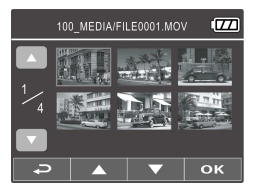

4. Si l'utilisateur souhaite lire le fichier vidéo d'urgence, il peut rechercher le nom de fichier EMER.

### **3.2.1 L'écran Lecture**

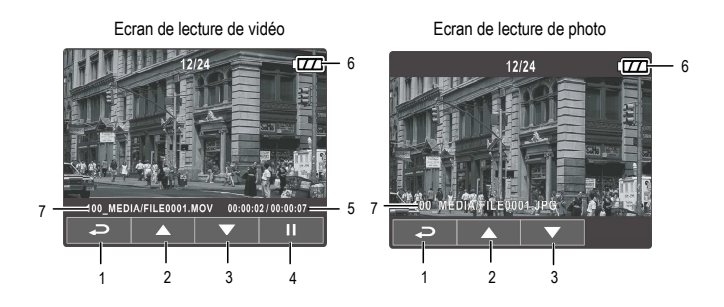

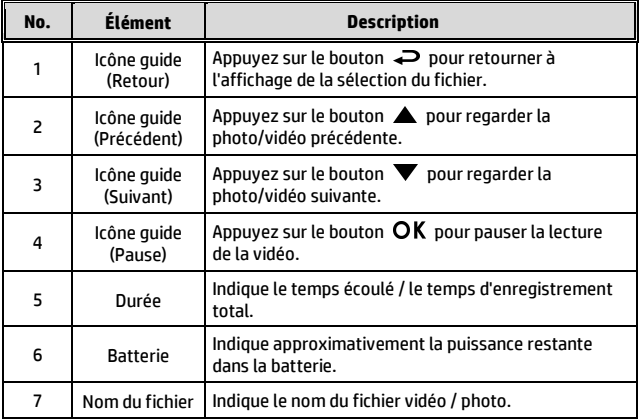

### **3.2.2 Supprimer des fichiers**

Pour supprimer des fichier(s), faites comme suit :

- 1. Si l'enregistrement est en cours, appuyez sur le bouton  $\blacktriangledown$  pour entrer dans le menu OSD.
- 2. Appuyez sur le bouton  $\implies$  pour ouvrir le menu OSD.
- 3. Appuyez sur le bouton  $\triangle/\nabla$  pour sélectionner Effacer un ou Effacer tout, puis appuyez sur le bouton  $OK$ .
- 4. Après avoir sélectionné Effacer un, appuyez sur le bouton  $\triangle$ / pour sélectionner celui que vous souhaitez supprimer, puis appuyer  $\frac{1}{2}$ sur le bouton  $\frac{1}{2}$ K
- 5. Après avoir sélectionné Tout effacer, appuyez sur le bouton  $\triangle$ / $\blacktriangledown$ pour sélectionner le fichier vidéo ou le fichier image que vous souhaitez supprimer, puis sélectionnez OUI ou NON pour supprimer.

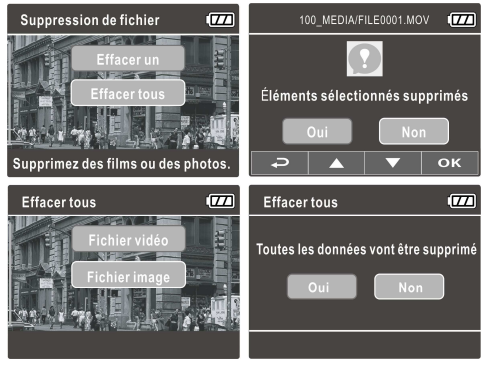

#### **Remarque :**

1. Les fichiers supprimés ne peuvent être récupérés. Assurez-vous que les fichiers ont été sauvegardés avant la suppression.

2. Les fichiers d'urgence ne peuvent pas être supprimés depuis cette opération. Ils peuvent être supprimés en insérant une carte mémoire dans votre PC ou formatez la carte mémoire.

# **4 Réglage des paramètres**

## **4.1 Utiliser le menu**

Vous pouvez personnaliser les réglages de l'enregistrement vidéo et d'autres paramètres via les menus à affichage à l'écran (OSD).

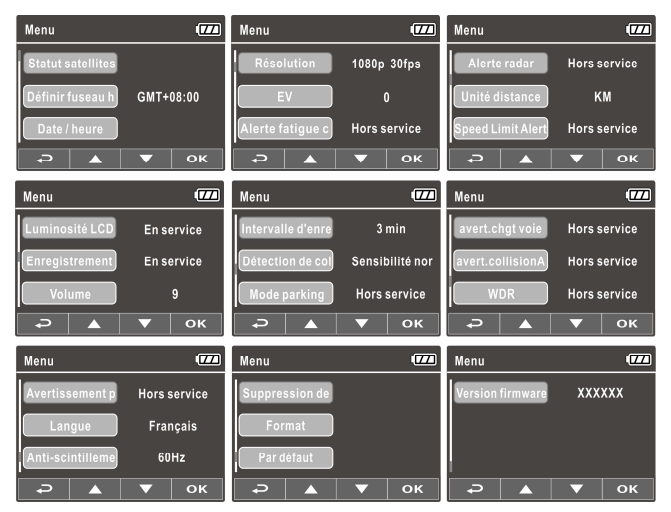

- 1. Si l'enregistrement est en cours, appuyez sur le bouton  $\rightleftarrows$  pour ouvrir le menu OSD.
- 2. Appuyez sur le bouton  $\triangle / \triangledown$  pour sélectionner une option du menu et appuyez sur le bouton  $OK$  pour ouvrir le menu sélectionné.
- 3. Appuyez sur le bouton  $\triangle / \blacktriangledown$  pour sélectionner le réglage désiré et appuyez sur le bouton  $OK$  pour confirmer le réglage.
- 4. Appuyez sur le bouton  $\implies$  pour quitter le menu, retour au mode enregistrement.

## **4.2 Structure du menu**

Référez-vous au tableau suivant pour plus de détails sur chaque élément du menu et les options disponibles.

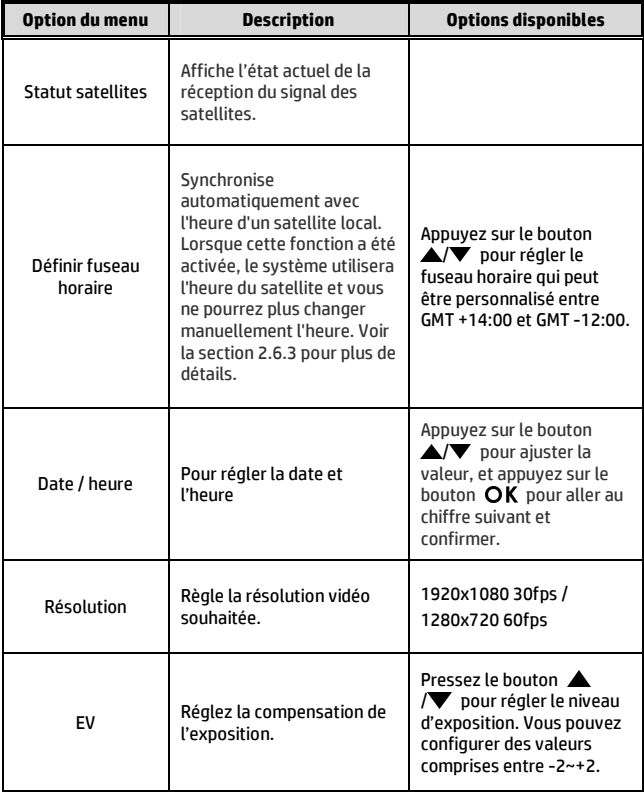

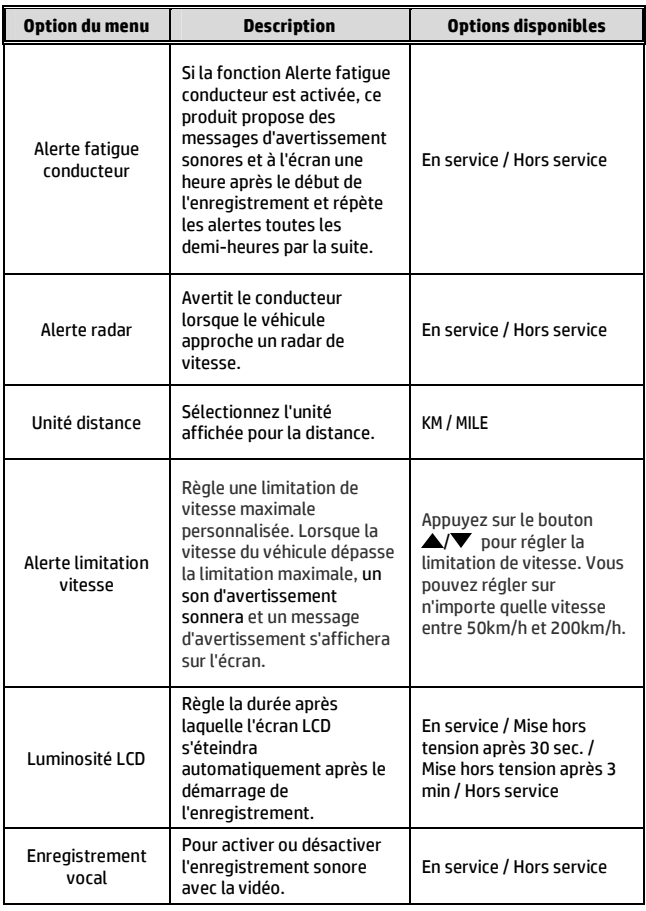

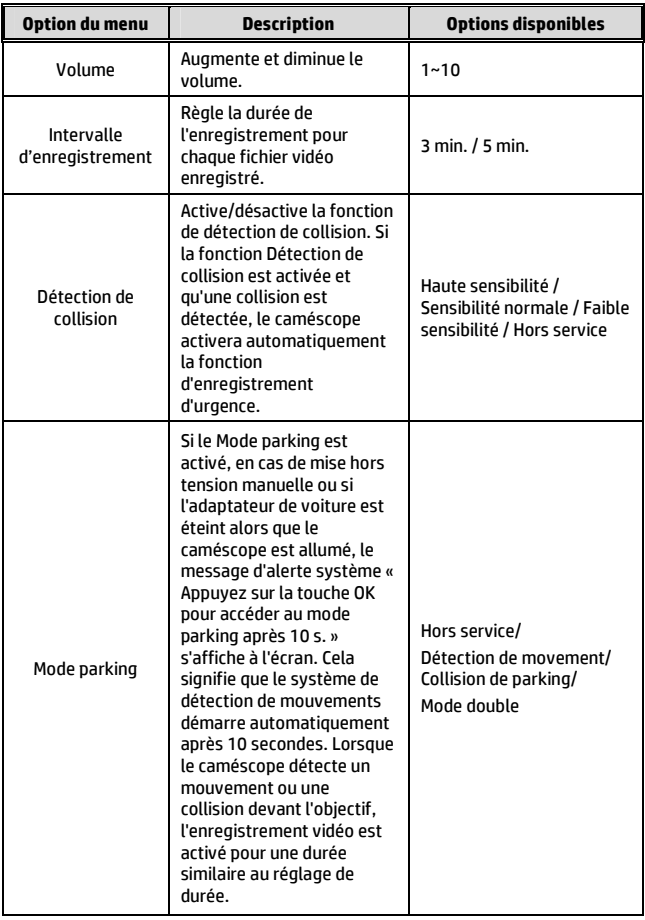

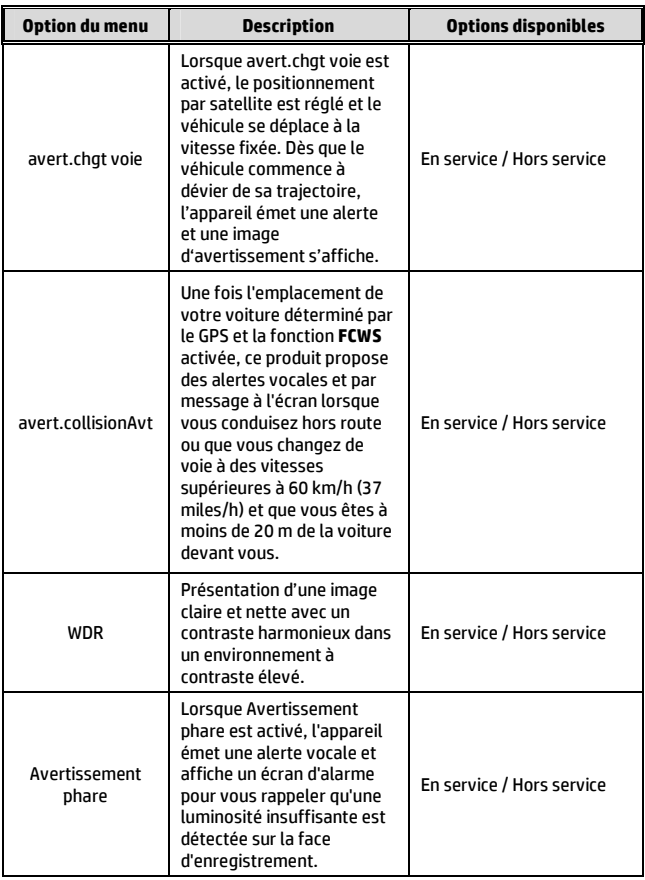

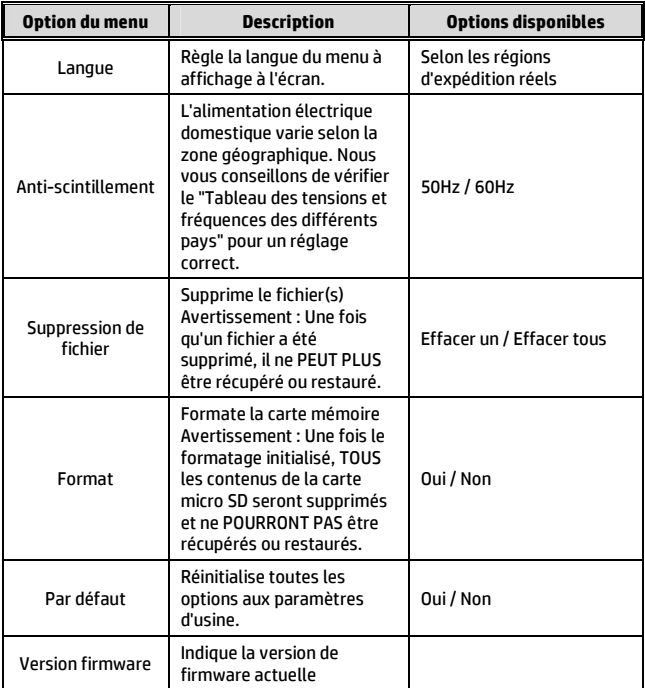

# **5 Installation du logiciel**

- 1. Placez le CD ROM joint dans le lecteur de CD.
- 2. Si le CD ne démarre pas automatiquement, utilisez le Gestionnaire de fichiers de Windows pour exécuter le fichier **Install\_CD.exe** sur le CD.

L'écran illustré ci-dessous s'affichera.

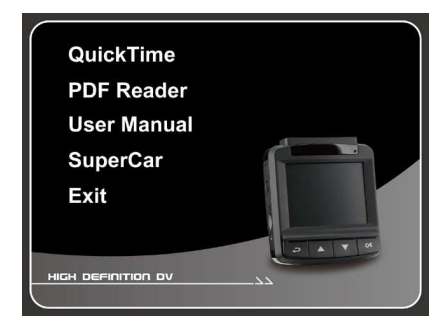

3. Sélectionné l'élément [Menu] souhaité pour lancer le processus d'installation en fonction des instructions affichées à l'écran.

## **6 SuperCar**

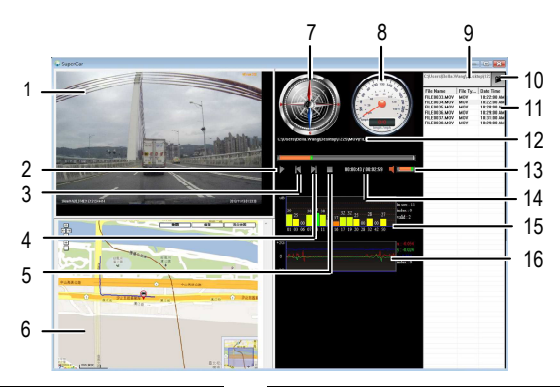

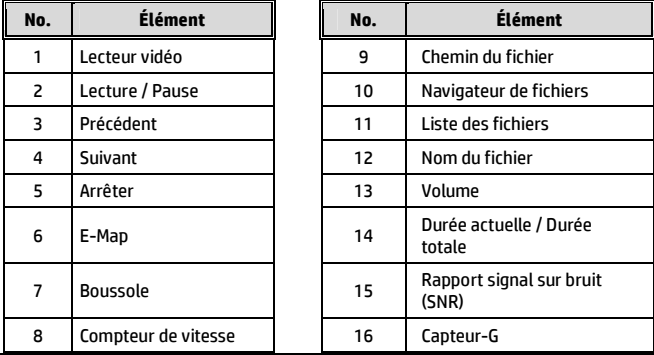

#### **Remarque :**

1. Pour afficher la route sur E-Map, assurez-vous que vous êtes connecté à l'Internet avant de démarrer la lecture vidéo.

2. Les fichiers vidéo (MOV / TS) et les fichiers GPS/G-Sensor (NMEA) doivent être dans le même dossier avant de démarrer la lecture.

3. Le logiciel SuperCar inclus n'est compatible que sous Windows.

# **7 Spécifications**

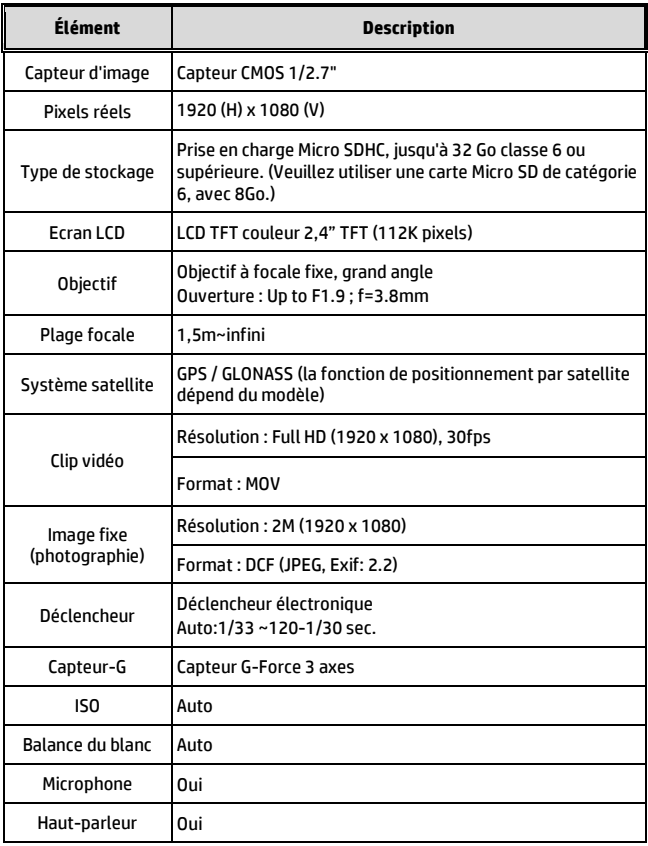

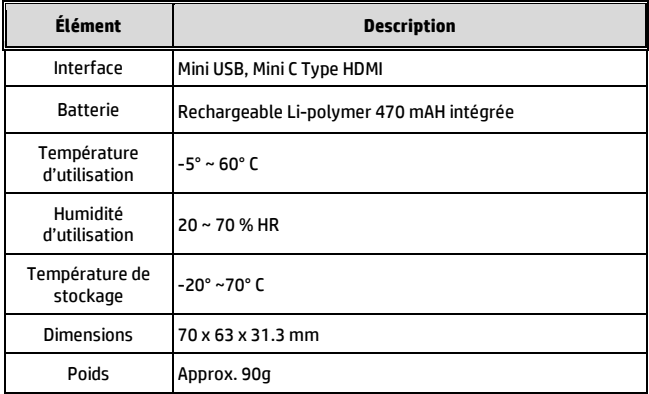